# Northeast District Athletic Board Seeded Bracket Tournaments: Baum's Page Fall 2018

A NEDAB seeded bracket tournament is organized so that teams are ranked based on the voting of the schools within the school's NEDAB assigned district. The NEDAB will use seeded bracket tournaments for boys and girls soccer, volleyball, boys and girls basketball, baseball and softball. The seeded match-ups are based on the points awarded to each team through the [http://www.baumspage.com](http://www.baumspage.com/) matrix. Points for the matrix are calculated by adding together the rank of each school's placement by all schools in the district and then the highest and lowest scores are removed from the school's total. If a school does not participate in the voting, their high score will be deducted from the total calculated rank.

### **Creating your account in Baum's Page:**

#### **Login Procedures:**

DO NOW: Coaches that have accounts may login to **[www.baumspage.com](http://www.baumspage.com/)** anytime during the season.

- **1. Baumspage was not used for Soccer and Volleyball last year! If you did not use baumspage for some other sport, you will need to create a new account! See details below!**
- 2. If you had an account last year for other sports, login using that e-mail address and password.
- 3. If you do not have an account, click on **Online Entry | Apply here** and create an account. Make sure you check the "**I'm not a robo**t" box and click **Submit Application.**
- 4. After you login, use **Coaches** | **Select Teams** | {select your school} | click **Click here to Get Available School Teams / Sports** | click **Select Sport** | select **Soccer or Volleyball**| click **Make me the Coach.**

BEGINNING SEPTEMBER 30:

5. Under **Coaches** on the left sidebar, click on **Soccer or Volleyball** | **Event Seeding** | {select your team} click **Get Available Events** | click **Get Event Details** | click **Submit Seed Bio and Vote**

### **Enter Team Seed Bio:**

- **Sunday, September 30th at 12:01 am through Wednesday, October 3rd at midnight.**
- 1. Use the **Submit Seeds and Vote** link to access the event voting screens.

#### basketball event seeding

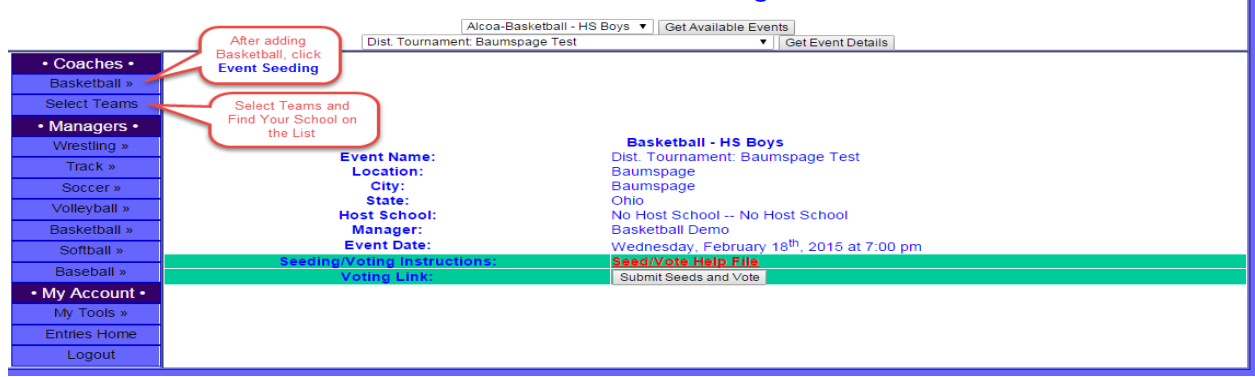

A. Login to your account on **[www.baumspage.com](http://www.baumspage.com/)** and use **Coaches |** select {**Soccer or Volleyball**} **| Event Seeding | Submit Seed Bio and Vote | + Submit Team Bio**

#### B. **Seed information will include:**

- i. Current Overall Record: Won-Lost
- ii. Record vs. Division I Teams: Won-Lost
- iii. Record vs. Division II Teams: Won-Lost
- iv. Record vs. Division III Teams: Won-Lost
- v. Record vs. Division IV Teams: Won-Lost
- vi. Season Highlights Quality Wins
- vii. Additional Seed Information Comments
- 2. After the **+ Submit Team Bio** window closes, click **+ View Bios** to view data from all teams that submitted.

A. After the bios are loaded on the screen, click **Download All Bios** to generate a text file that can be viewed or printed using Notepad.

#### **Cast Your Vote:**

- **Thursday, October 4 at 12:01 am through Saturday, October 6th at noon.**
- 1. If a school does not participate in the voting, their high score will be deducted from the total calculated rank and may be fined by OHSAA.
- 2. When the Voting window opens, select **+ Cast Ballot** to access the voting form.
	- A. Login to your account on **[www.baumspage.com](http://www.baumspage.com/)** and use **Coaches |** select Soccer or Volleyball **| Event Seeding | Submit Seed Bio and Vote | + Cast Ballot**
		- i. The teams will be listed in random order. Rank all of the teams at your site including your own team.
		- ii. **Drag-and -Drop each team** until all teams are listed in order from **First Place** to **Last Place.** When finished click **Save Vote** to save your Vote.
		- iii. Use **Review Your Voting Choices** to review your vote and **Download Your Ballot** in a "text based" format.
		- iv. If you make an error, select **+ Cast Ballot**, correct the order, and **Save Vote** again.
- 3. **The window will close at 12:00 Noon on Saturday.** The final tally and voting results will be posted on the NEDAB web site on Sunday afternoon.

### **TIES:**

If a tie exists after the online seeding procedure is complete the following procedure will be used to break the tie. These procedures must be followed in the order listed below:

#### **TIE BREAKER PROCEDURES**

**Tie-breaker #1:** Looking only at the schools who are tied, the team that received the most individual votes at the tied position or above gets the seed.

**Tie-breaker #2:** If a tie still exists, a computerized dice roll will determine the better seed.

### **BRACKET PLACEMENT:**

Team are placed on the bracket in the number on the bracket that corresponds to the place that the team is in the voting matrix. The numbers run from 1 to the number of teams participating in the tournament. The number 1 ranked team goes on the blank line marked "1", the number 2 ranked team goes on the blank line marked "2" and so on.

• The Sunday district draw meeting is now eliminated. However, there will be a meeting for the home site managers to meet with their district tournament manger to review tournament responsibilities. Your tournament manager will give you the date, time and location of this meeting.

### **Technical Support:**

- 1. If you have problems accessing or submitting the forms, use the **Contact Us** link on Baumspage to submit a **Help Request**.
- 2. If the deadline is pending, call **Gary Baumgartner** at **513-594-6154 or Terry Young** at **740-517-0195**.

## **Seed Policy and Procedure:**

Per the direction of the Northeast District Athletic Board, all teams in a bracketed tournament will be seeded based on the online voting results.

**Any school that does not submit their vote before noon on Saturday, October 6th will not be permitted to vote at a later time and the team's highest vote will be dropped prior to final tabulation.**